# カスタマイズ

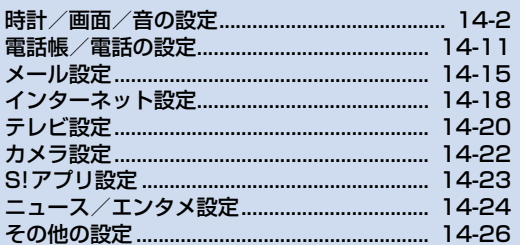

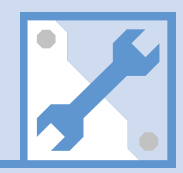

/14

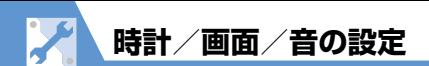

### **時計に関する設定**

共通操作 ◎ ☆ 「設定」 ☆ ◎ ☆ 「時計」 ☆ ◎

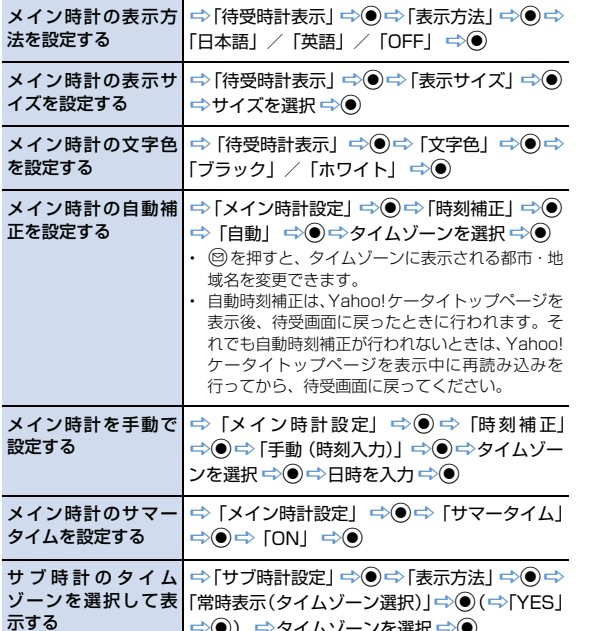

→◎) ⇒タイムゾーンを選択⇒◎

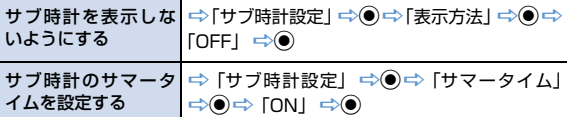

# **アラームに関する設定**

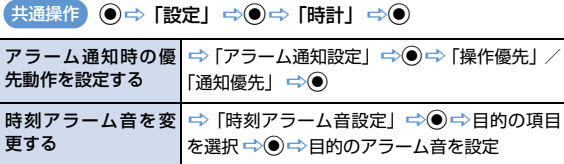

#### **自動電源ON/OFFに関する設定**

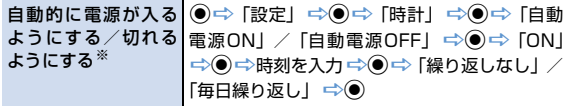

※ 高精度な制御や微弱な信号を取り扱う電子機器の近く、航空機内、病院など、 使用を禁止された区域に入るときは、あらかじめ「自動電源ON」の設定を 「OFF」に設定し、本機の電源を切ってください。

**時計/画面/音の設定**

### **画面デザイン一括変更に関する設定**

共通操作 ◎ → 「設定」 ⇒ ◎ ⇒ 「スタイルモード設定」 ⇒ ◎ 画面デザインを一括 D目的のスタイルを選択DdD「YES」D<sup>d</sup> で設定する  $(\Leftrightarrow$  [YES] / [NO]  $\Rightarrow$  (0)

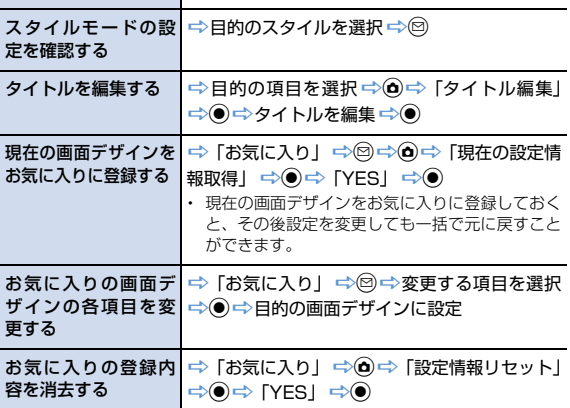

#### **画面表示に関する設定**

共通操作 ◎ ⇔ 「設定」 ⇒ ◎ ⇒ 「ディスプレイ」 ⇒ ◎

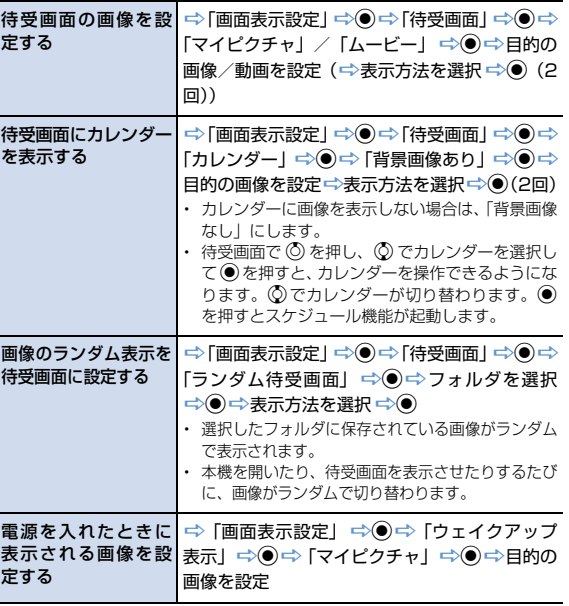

14 **カ ス タ マ イ ズ**

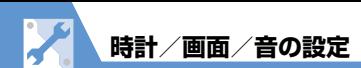

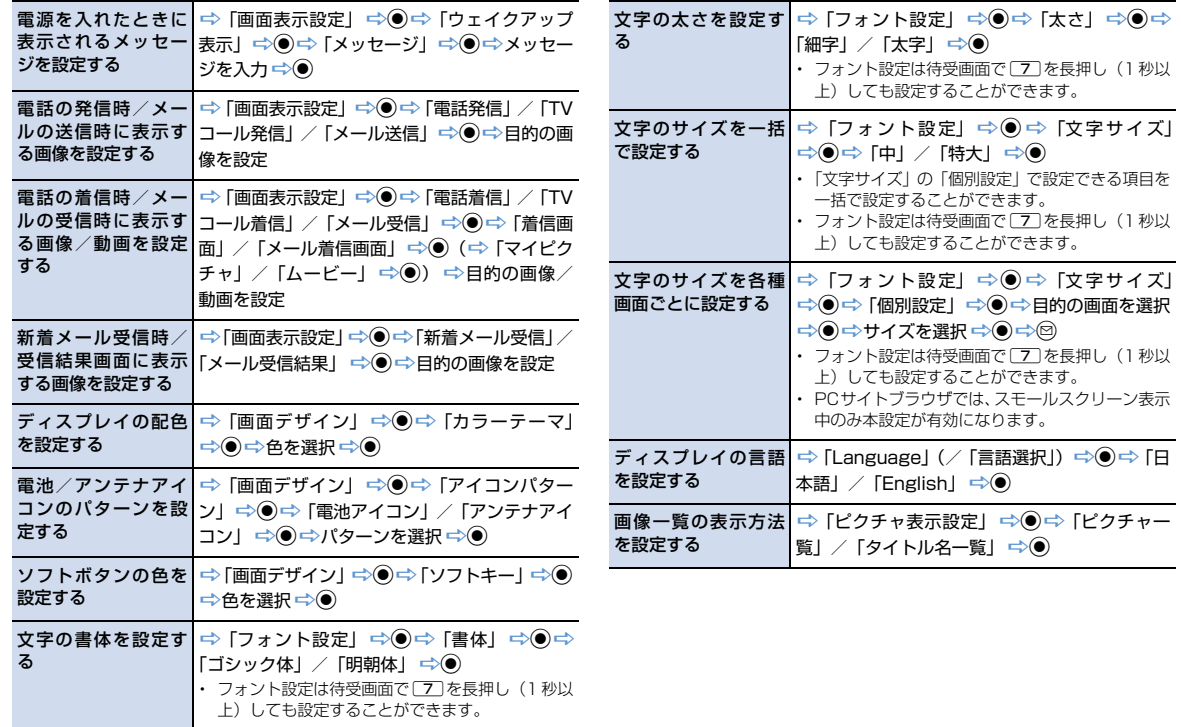

**14**-4

14

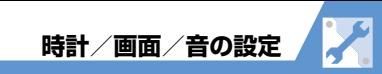

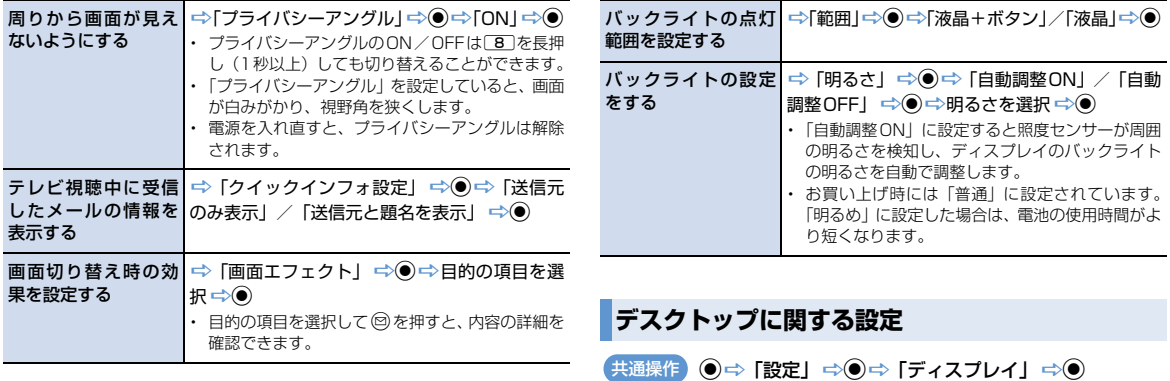

**照明に関する設定**

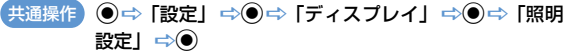

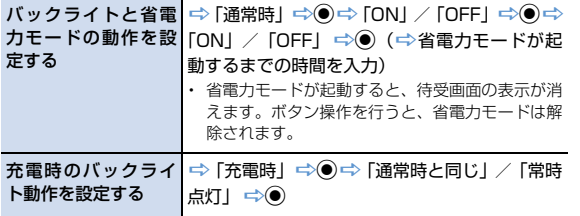

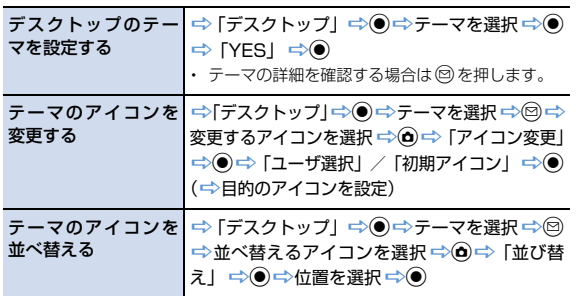

14 **ス タ マ イ ズ**

**カ**

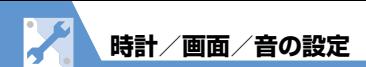

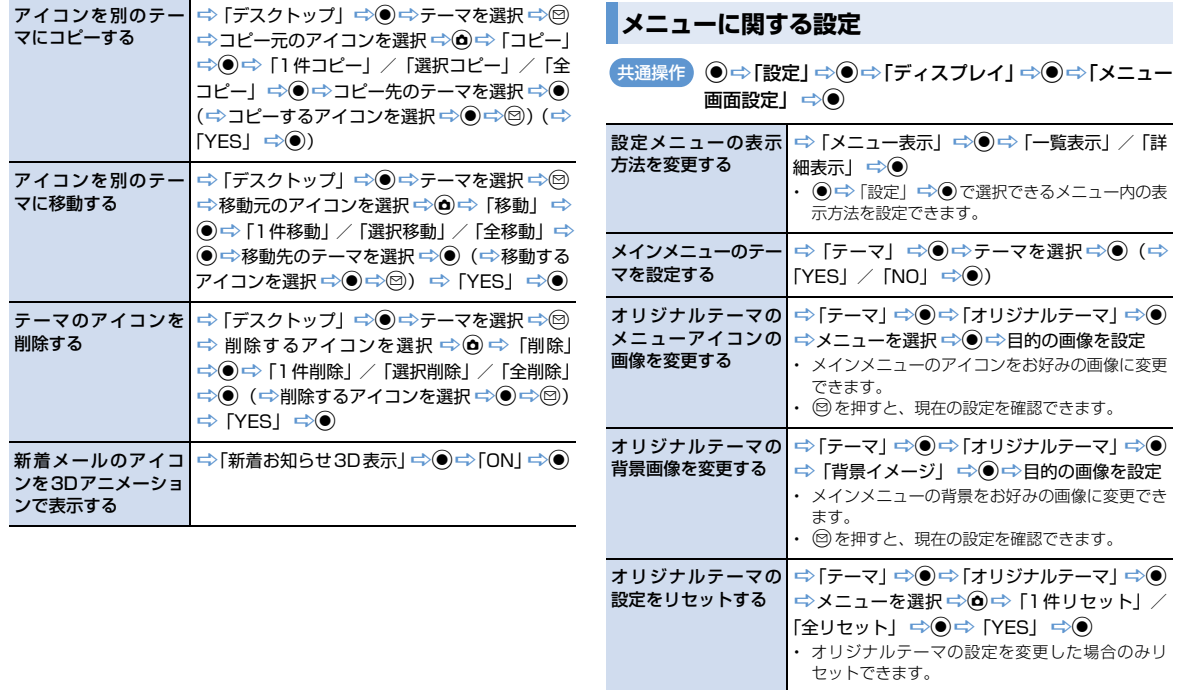

14 **ス タ マ イ ズ**

**カ**

**時計/画面/音の設定**

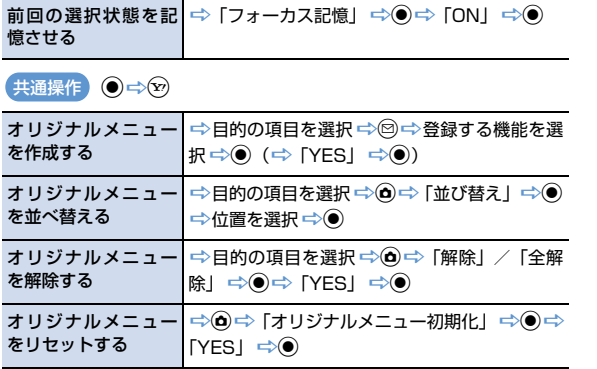

# **背面ディスプレイに関する設定**

dD「設定」DdD「ディスプレイ」DdD「背面 共通操作ディスプレイ設定」DdD「ON」Dd

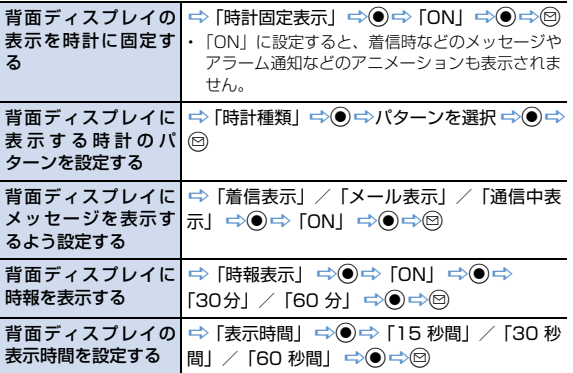

# **アイコンに関する設定**

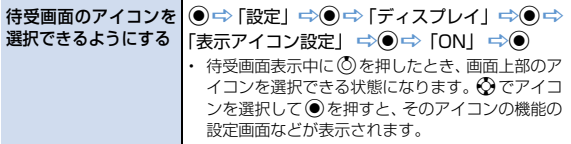

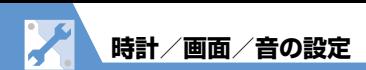

# **着信時の動作に関する設定**

共通操作 ●⇒「設定」⇒●⇒「着信」⇒●

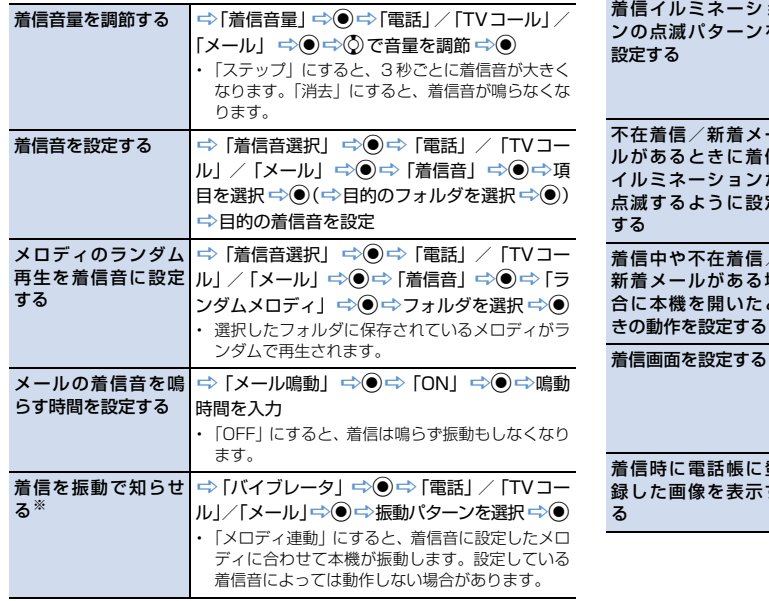

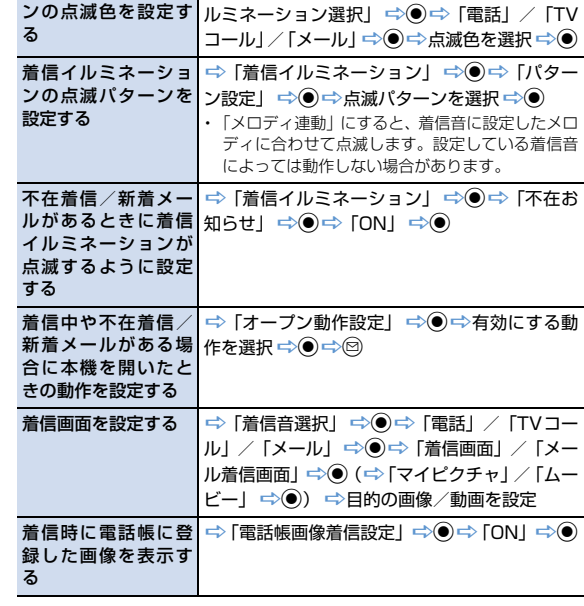

着信イルミネーショ <mark>→ 「着信イルミネーション」 ⇒ ●</mark> → 「着信イ

※ バイブレータを「OFF」以外に設定した場合は、着信時の振動で本機が火気 (ストーブなど)に近づいたり、机から落ちないようご注意ください。

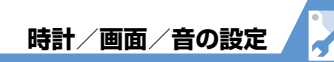

## **着信時の応答に関する設定**

#### 共通操作 ●⇒「設定」⇒●⇒「着信」⇒●

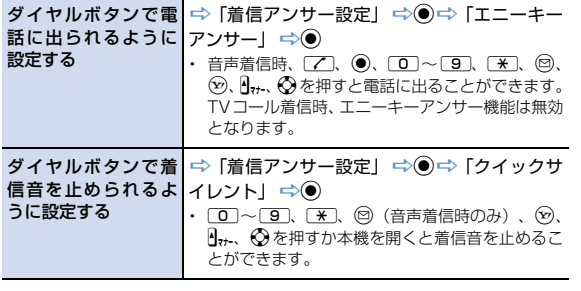

#### **通話情報の確認に関する設定**

共通操作 ◎ ☆ 「設定」 ☆ ◎ ☆ 「着信」 ☆ ◎

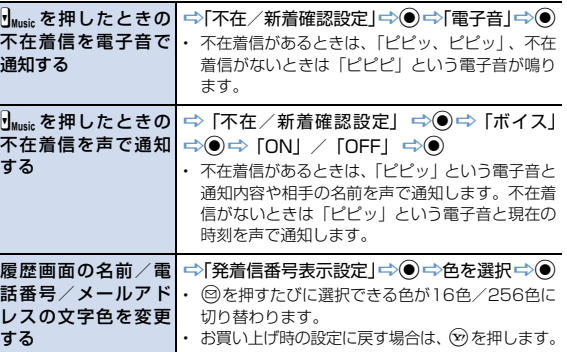

# **マナーモードに関する設定**

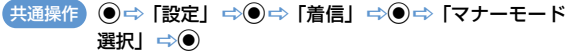

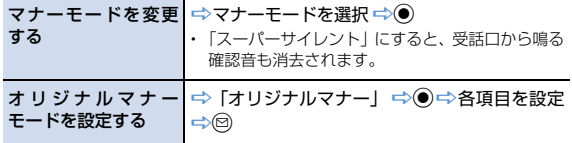

14 **カ ス タ マ イ ズ**

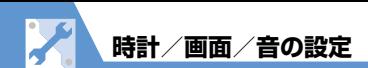

# **音に関する設定**

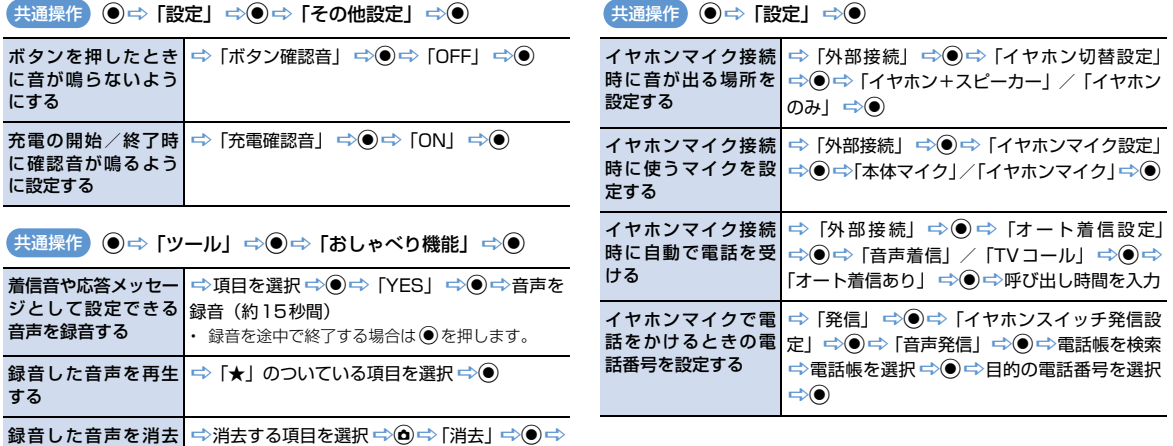

**イヤホンマイク接続時の動作に関する設定**

する

 $[YES] \Rightarrow$ 

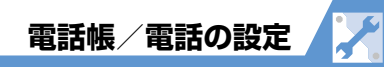

### **電話帳に関する設定**

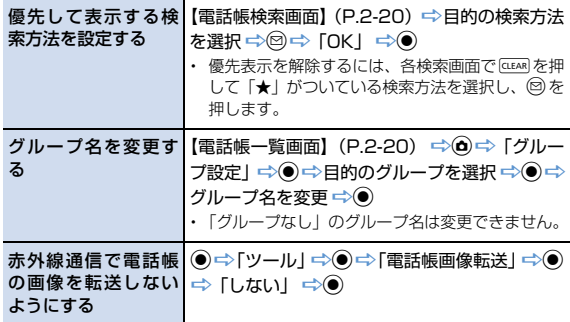

#### 自動同期設定を確認 D「自動同期設定」DdD「設定確認」D<sup>d</sup> する

#### **発信に関する設定**

共通操作 ◎ ☆ 「設定」 ☆ ◎ ☆ 「発信」 ☆ ◎

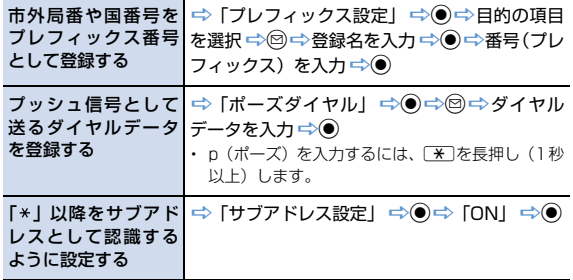

#### **S!電話帳バックアップに関する設定**

共通操作 ● ● 「ツール」⇔●⇒ 「S!電話帳バックアップ」⇒●

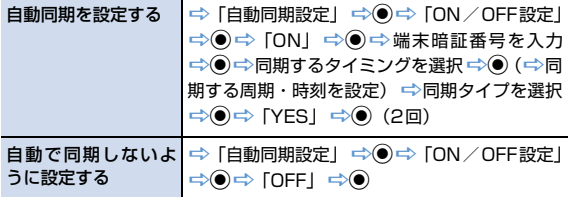

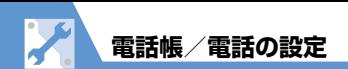

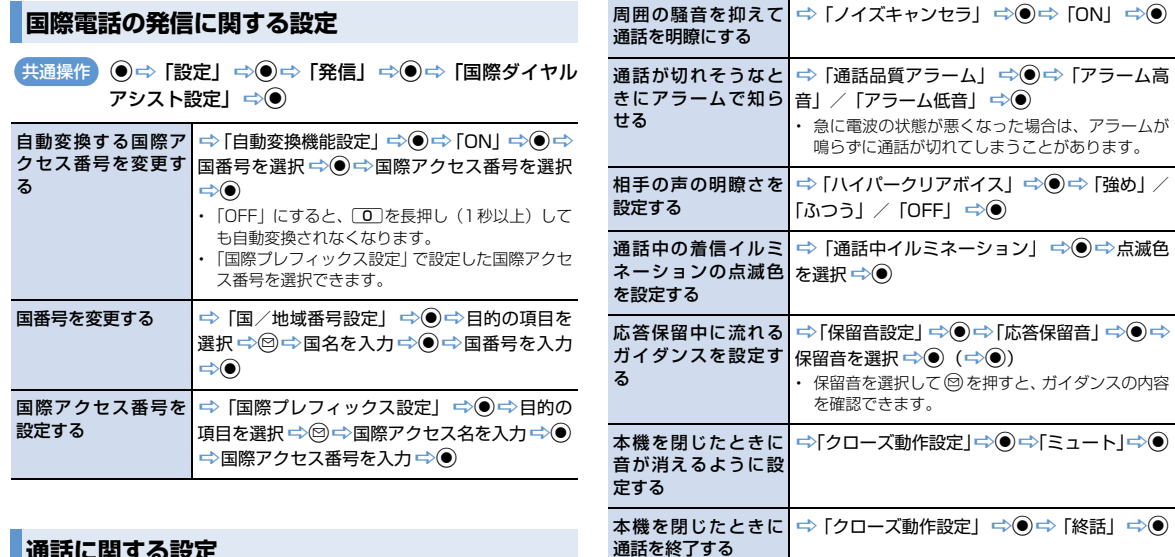

#### **通話に関する設定**

共通操作 ●⇒「設定」⇒●⇒「通話」⇒●

通話を再接続したと きにアラームが鳴る ように設定する →「再接続機能」→◎→「アラーム高音」/ 「アラーム低音」→◎

**電話帳/電話の設定**

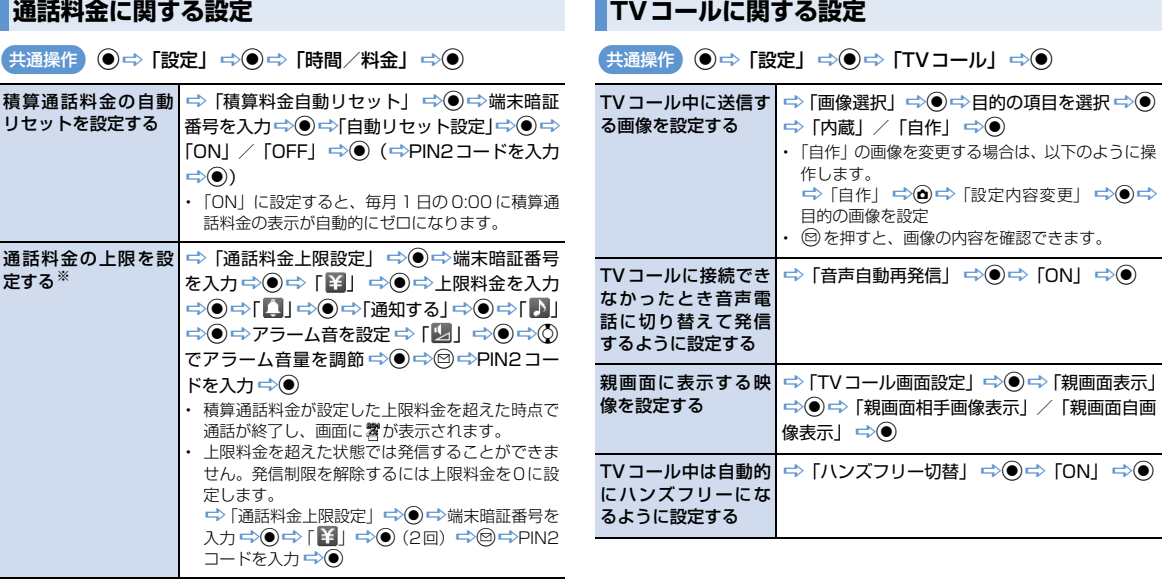

※ ご契約の内容によっては、通話料金表示の機能が利用できないことがありま す。この場合は、限度額設定も利用できません。

**The Common State** 

14 **マ イ ズ**

**カ ス タ**

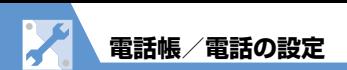

#### **世界対応ケータイに関する設定**

共通操作 ◎ → 「設定」 ⇒ ◎ → 「国際ローミング設定」 ⇒ ◎ 接続する通信事業者│➾ 「ネットワークサーチ設定」 ➾◉ ➾ 「マニュ を設定する アル」→◎→接続する通信事業者を選択→◎ ・「オート」にすると、通信事業者が自動的に設定さ れます。 ・ 利用中の通信事業者のネットワークが圏外になっ た場合に設定します。 通信事業者を再検索│➾「ネットワークサーチ設定」 ➾◉ ➾ 「ネッ する トワーク再検索」→◎→接続する通信事業者を 選択 → (●) ・ 通信事業者の選択は、「ネットワークサーチ設定」 を「マニュアル」に設定している場合のみ行います。 優先的に接続する通 D「ネットワークサーチ設定」 DdD「優先 信事業者を設定する |ネットワーク設定 | ⇒ ● ⇒ 目的の通信事業者を 選択 → △ 「優先順位変更」→ ● → 移動先を 選択 ☆◎☆◎☆ 「YES」☆◎ ・「ネットワークサーチ設定」を「オート」にしたと き、優先順位の高い通信事業者に自動的に接続さ れます。 世界対応ケータイ利│⇒「オペレータ名表示設定」 ⇒◉⇒ 「表示あ 用中の通信事業者名│り」 <del>□</del>◇ を表示する

14 **ス タ マ イ ズ**

**カ**

**メール設定**

# **S!メール作成に関する設定**

共通操作 図⇒「メール設定」⇒◎

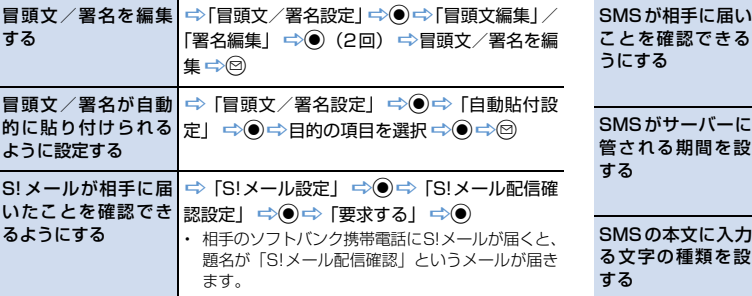

# **SMS作成に関する設定**

共通操作 ◎ ☆ 「メール設定」 ☆ ◎ ☆ 「SMS設定」 ☆ ◎

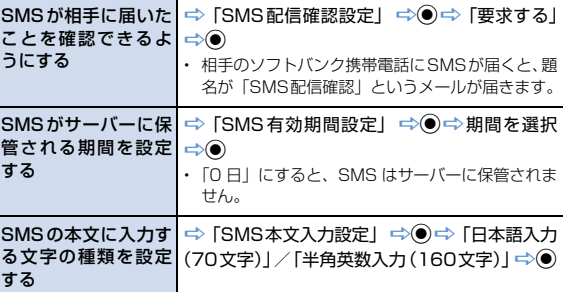

![](_page_15_Picture_0.jpeg)

**メール受信に関する設定**

共通操作 図⇒「メール設定」⇒◎

![](_page_15_Picture_336.jpeg)

![](_page_15_Picture_337.jpeg)

# **受信メール確認に関する設定**

![](_page_15_Picture_338.jpeg)

**14**-16

14

**メール設定**

# **メール管理/利用に関する設定**

共通操作 図⇒「メール設定」⇒◎

![](_page_16_Picture_278.jpeg)

# **SMSに関する設定**

![](_page_16_Picture_279.jpeg)

![](_page_16_Picture_280.jpeg)

![](_page_16_Figure_7.jpeg)

X **インターネット設定**

![](_page_17_Picture_383.jpeg)

14

![](_page_18_Picture_0.jpeg)

# **PCサイトブラウザに関する設定**

![](_page_18_Picture_170.jpeg)

![](_page_18_Picture_171.jpeg)

# **通信に関する設定**

![](_page_18_Picture_172.jpeg)

![](_page_19_Picture_0.jpeg)

#### **チャンネルリストに関する設定 ◎⇒「TV」⇒◎⇒「チャンネルリスト選択」⇒◎ 映像/音に関する設定 ◎⇒「TV」⇒◎⇒「ユーザ設定」⇒◎** チャンネルリストの タイトルを変更する →目的のチャンネルリストを選択→△ トル編集」 → ● → タイトルを編集 → ● チャンネルリストを → 削除するチャンネルリストを選択 → o→ [l 削除する 件削除」DdD「YES」D<sup>d</sup> ・ 設定中のチャンネルリストは削除できません。 リモコンに割り当て →目的のチャンネルリストを選択 → 2→ るチャンネルを設定│⇔「リモコン番号設定」 ⇨◉ ⇨目的のリモコ する ン番号を選択→◎→チャンネルを選択→◎→ リモコン番号/チャンネル選択の操作を繰り返 す⇔図⇒「YES」⇒◉ チャンネルを削除する ⇒目的のチャンネルリストを選択 ⇒図⇒削除 するチャンネルを選択 ⇒ (1件削除」⇒  $\odot$   $\Rightarrow$  [YESI  $\Rightarrow$   $\odot$ ・ 設定中のチャンネルリストからはチャンネルを削 除できません。 共通操作 字幕の表示方法を設 定する D「字幕表示設定」DdD「ON(横全画面: 下)」/「ON(横全画面:上)」/「OFF」 $\Rightarrow$   $\bullet$ 横画面表示でアイコ│ ⇒「アイコン常時表示設定」 ⇒◉ ⇒ 「ON」/ ンを常時表示するか<mark>「OFF」 ➾◉</mark> どうかを設定する バックライトを弱く して電池の消耗を抑 える ⇒「TV省電力モード」⇒◎⇒「YES」⇒◎ ・「TV 省電力モード」が設定されているときは、同様 の操作を行うと「TV省電力モード」が解除されます。 本機を閉じても音声 を流すように設定す る  $\Rightarrow$  「クローズ音声継続設定 |  $\Rightarrow$  ©  $\Rightarrow$  「ON |  $\Rightarrow$  ● ・「ON」に設定して本機を閉じると、自動的にデー タ放送から接続したページの情報が更新され、パ ケット通信料がかかる場合があります。 テレビ視聴中は常に バックライトが点灯 するように設定する →「照明設定」 →◎→「常時点灯」 →◎ ・「TV省電力モード」が設定されているときは、「照 明設定」は設定できません。 テレビ視聴中のバッ クライトの点灯時間 を設定する ⇒「照明設定」 ⇒ ● ⇒ 「時間設定」 ⇒ ● ⇒ 点灯時間を入力 ・「TV省電力モード」が設定されているときは、「照 明設定」は設定できません。 共通操作

テレビ設定 メイ

![](_page_20_Picture_283.jpeg)

# **番組録画に関する設定**

П

![](_page_20_Picture_284.jpeg)

![](_page_21_Picture_0.jpeg)

# **撮影時の操作に関する設定**

![](_page_21_Picture_178.jpeg)

# **撮影後の操作に関する設定**

![](_page_21_Picture_179.jpeg)

14 **ズ**

![](_page_22_Picture_0.jpeg)

![](_page_22_Picture_361.jpeg)

・ ネットワーク接続が可能なS!アプリのみ設定でき

ます。

14 **カ ス タ マ イ ズ**

**ニュース/エンタメ設定** K.

![](_page_23_Picture_359.jpeg)

**カ**

![](_page_24_Picture_0.jpeg)

新しいお天気情報を 受信したときにデス クトップアイコンを 表示するかどうかを 設定する **→「お天気アイコン通知設定」→ ● つ** 「ON」/ 「OFF」 ⇒

![](_page_25_Picture_0.jpeg)

![](_page_25_Picture_306.jpeg)

![](_page_26_Picture_0.jpeg)

# **お買い上げ時の状態に戻す操作**

共通操作 ◎ → 「設定」 ⇒ ◎ ⇒ 「その他設定」 ⇒ ◎ 各機能の設定内容を│➾「設定リセット」 ➾◉ ➾端末暗証番号を入 お買い上げ時の状態│カ<del>⊰</del>ool⇒ [YES」 ➾◉ に戻す

![](_page_26_Picture_130.jpeg)